**Администрация муниципального образования Киреевский район**

# **Инструкция по работе с сайтом ГМУ**  www.bus.gov.ru

## о 1. Зайти на сайт www.bus.gov.ru

#### Яндекс bus.gov.ru

Поиск Картинки Видео Карты Маркет Новости Эфир Коллекции Знатоки

#### Государственные муниципальные учреждения  $\triangle$  bus.gov.ru  $\triangledown$

Были 29 апр - Государственный сайт с информацией о государственных муниципальных учреждениях. Можно производить поиск в реестре учреждений по названиям, видам услуг, карте, ключевым словам. Также присутствуют аналитические отчёты об учреждениях, рейтинги. Каждому ... Читать ещё >

9 Адреса на карте

#### Новости и события сайта

Официальный сайт для размещения информации о государственных...

#### Авторизация на портале гму

Если вы работаете на Общероссийском Официальном сайте в сети...

#### Реестр

Поиск в реестре учреждений по названиям, видам услуг, карте...

#### Документы

Основная версия сайта Мой профиль Личный кабинет.

#### Ошибка

Версия для слабовидящих Оставить отзыв Личный кабинет Мой...

Hai

#### Расширенный поиск

Лидеры и аутсайдеры по размещению информации.

#### Техническая поддержка

Государственные (муниципальные) услуги (работы).

#### Открытые данные

Аналитика по филиальной сети (по обособленным структурным...

## 2. Выбрать регион

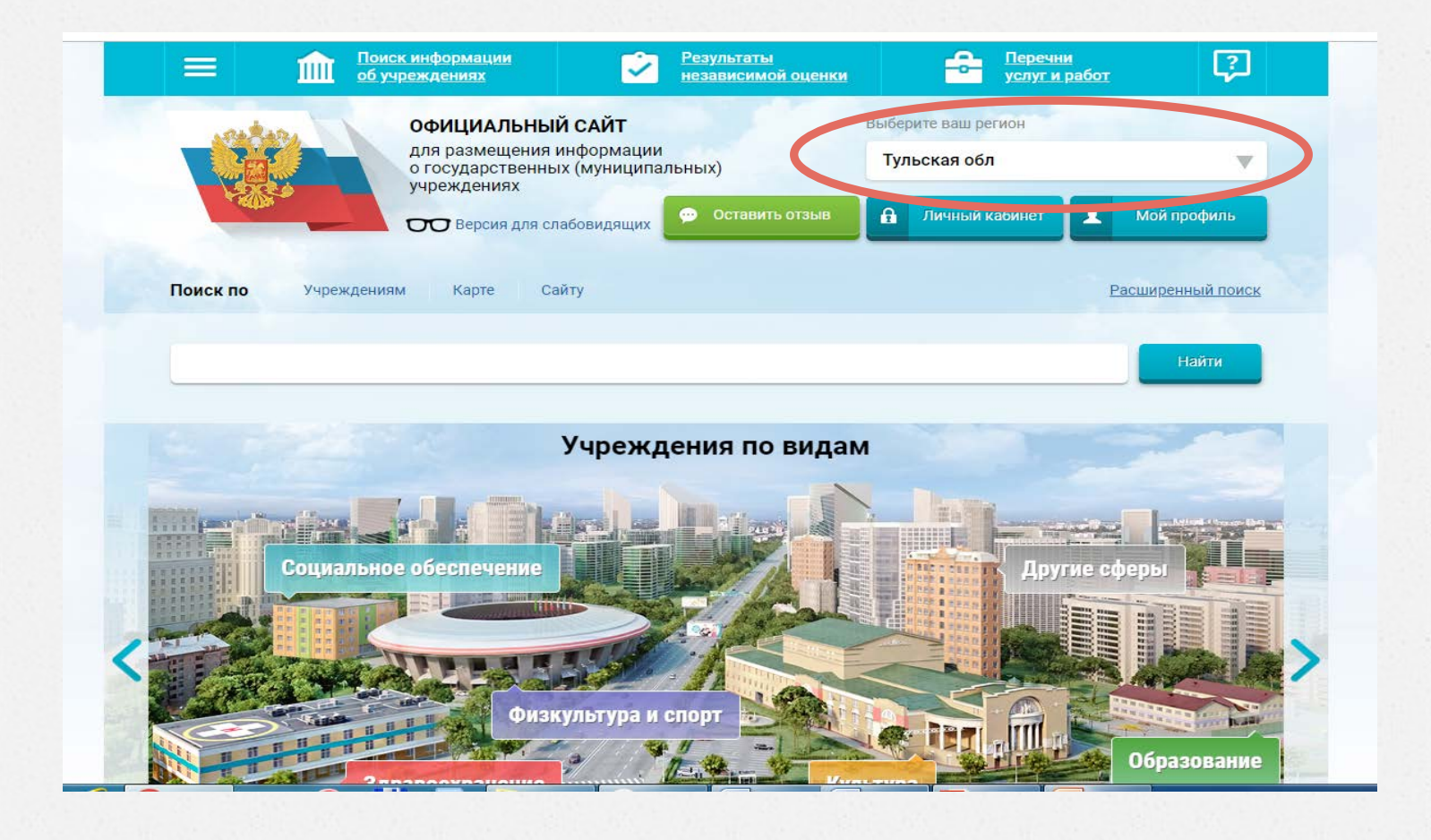

### **3. В строке поиска набрать наименование организации**

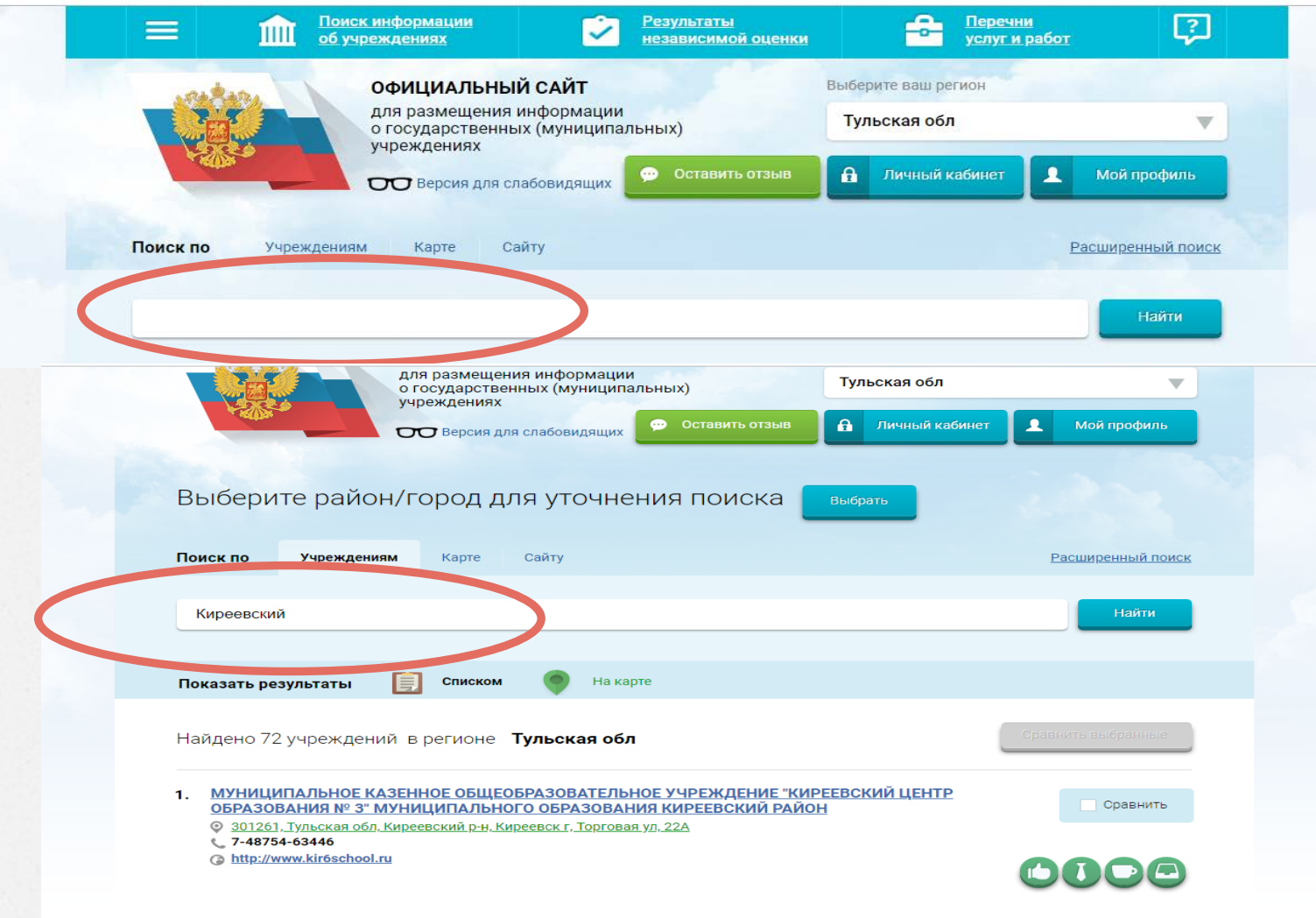

### **4.** Войти в учреждение

![](_page_4_Picture_12.jpeg)

## **Выбрать вкладку «Оценить»**

![](_page_5_Picture_8.jpeg)

### **5. В появившемся окне поставить оценку (по шкале от 1 до 5)**

![](_page_6_Figure_2.jpeg)

## Яндекс

#### бас гов

Поиск Картинки Видео Карты Маркет Новости Эфир Коллекции Знатоки

#### Государственные муниципальные учреждения  $\triangle$  bus.gov.ru  $\triangledown$

Были 29 апр - Государственный сайт с информацией о государственных муниципальных учреждениях. Можно производить поиск в реестре учреждений по названиям, видам услуг, карте, ключевым словам. Также присутствуют аналитические отчёты об учреждениях, рейтинги. Каждому ... Читать ещё >

#### 9 Адреса на карте

#### Новости и события сайта

Официальный сайт для размещения информации о государственных...

#### Авторизация на портале гму

Если вы работаете на Общероссийском Официальном сайте в сети...

#### Реестр

Поиск в реестре учреждений по названиям, видам услуг, карте...

#### Документы

Основная версия сайта Мой профиль Личный кабинет.

#### Ошибка

Версия для слабовидящих Оставить отзыв Личный кабинет Мой...

Hai

F

г

#### Расширенный поиск

Лидеры и аутсайдеры по размещению информации.

#### Техническая поддержка

Государственные (муниципальные) услуги (работы).

#### Открытые данные

Аналитика по филиальной сети (по обособленным структурным...

## 2. Выбрать регион

![](_page_8_Figure_2.jpeg)

### **3. В строке поиска набрать наименование организации**

![](_page_9_Picture_8.jpeg)

![](_page_10_Picture_4.jpeg)

## Войти через портал госуслуг

![](_page_11_Picture_8.jpeg)

**ГОСУСЛУГИ** Единая система идентификации и аутентификации  $\circledcirc$ Вход Официальный сайт ГИС ГМУ Куда ещё можно войти с паролем от Госуслуг? +7 (953) 957-64-34 Другой пользователь

Вход с помощью электронной подписи

Войти

Я не знаю пароль

............

Помощь и поддержка

Условия использования Политика конфиденциальности

Русский

![](_page_13_Picture_8.jpeg)

![](_page_14_Picture_7.jpeg)